Managing Remote Systems in Oracle® Solaris 11.1

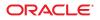

Part No: E29001–01 October 2012 Copyright © 2002, 2012, Oracle and/or its affiliates. All rights reserved.

This software and related documentation are provided under a license agreement containing restrictions on use and disclosure and are protected by intellectual property laws. Except as expressly permitted in your license agreement or allowed by law, you may not use, copy, reproduce, translate, broadcast, modify, license, transmit, distribute, exhibit, perform, publish, or display any part, in any form, or by any means. Reverse engineering, disassembly, or decompilation of this software, unless required by law for interoperability, is prohibited.

The information contained herein is subject to change without notice and is not warranted to be error-free. If you find any errors, please report them to us in writing.

If this is software or related documentation that is delivered to the U.S. Government or anyone licensing it on behalf of the U.S. Government, the following notice is applicable:

U.S. GOVERNMENT END USERS. Oracle programs, including any operating system, integrated software, any programs installed on the hardware, and/or documentation, delivered to U.S. Government end users are "commercial computer software" pursuant to the applicable Federal Acquisition Regulation and agency-specific supplemental regulations. As such, use, duplication, disclosure, modification, and adaptation of the programs, including any operating system, integrated software, any programs installed on the hardware, and/or documentation, shall be subject to license terms and license restrictions applicable to the programs. No other rights are granted to the U.S. Government.

This software or hardware is developed for general use in a variety of information management applications. It is not developed or intended for use in any inherently dangerous applications, including applications that may create a risk of personal injury. If you use this software or hardware in dangerous applications, then you shall be responsible to take all appropriate fail-safe, backup, redundancy, and other measures to ensure its safe use. Oracle Corporation and its affiliates disclaim any liability for any damages caused by use of this software or hardware in dangerous applications.

Oracle and Java are registered trademarks of Oracle and/or its affiliates. Other names may be trademarks of their respective owners.

Intel and Intel Xeon are trademarks or registered trademarks of Intel Corporation. All SPARC trademarks are used under license and are trademarks or registered trademarks of SPARC International, Inc. AMD, Opteron, the AMD logo, and the AMD Opteron logo are trademarks or registered trademarks of Advanced Micro Devices. UNIX is a registered trademark of The Open Group.

This software or hardware and documentation may provide access to or information on content, products, and services from third parties. Oracle Corporation and its affiliates are not responsible for and expressly disclaim all warranties of any kind with respect to third-party content, products, and services. Oracle Corporation and its affiliates will not be responsible for any loss, costs, or damages incurred due to your access to or use of third-party content, products, or services.

Ce logiciel et la documentation qui l'accompagne sont protégés par les lois sur la propriété intellectuelle. Ils sont concédés sous licence et soumis à des restrictions d'utilisation et de divulgation. Sauf disposition de votre contrat de licence ou de la loi, vous ne pouvez pas copier, reproduire, traduire, diffuser, modifier, breveter, transmettre, distribuer, exposer, exécuter, publier ou afficher le logiciel, même partiellement, sous quelque forme et par quelque procédé que ce soit. Par ailleurs, il est interdit de procéder à toute ingénierie inverse du logiciel, de le désassembler ou de la décompiler, excepté à des fins d'interopérabilité avec des logiciels tiers ou tel que prescrit par la loi.

Les informations fournies dans ce document sont susceptibles de modification sans préavis. Par ailleurs, Oracle Corporation ne garantit pas qu'elles soient exemptes d'erreurs et vous invite, le cas échéant, à lui en faire part par écrit.

Si ce logiciel, ou la documentation qui l'accompagne, est concédé sous licence au Gouvernement des Etats-Unis, ou à toute entité qui délivre la licence de ce logiciel ou l'utilise pour le compte du Gouvernement des Etats-Unis, la notice suivante s'applique:

U.S. GOVERNMENT END USERS. Oracle programs, including any operating system, integrated software, any programs installed on the hardware, and/or documentation, delivered to U.S. Government end users are "commercial computer software" pursuant to the applicable Federal Acquisition Regulation and agency-specific supplemental regulations. As such, use, duplication, disclosure, modification, and adaptation of the programs, including any operating system, integrated software, any programs installed on the hardware, and/or documentation, shall be subject to license terms and license restrictions applicable to the programs. No other rights are granted to the U.S. Government.

Ce logiciel ou matériel a été développé pour un usage général dans le cadre d'applications de gestion des informations. Ce logiciel ou matériel n'est pas conçu ni n'est destiné à être utilisé dans des applications à risque, notamment dans des applications pouvant causer des dommages corporels. Si vous utilisez ce logiciel ou matériel dans le cadre d'applications dangereuses, il est de votre responsabilité de prendre toutes les mesures de secours, de sauvegarde, de redondance et autres mesures nécessaires à son utilisation dans des conditions optimales de sécurité. Oracle Corporation et ses affiliés déclinent toute responsabilité quant aux dommages causés par l'utilisation de ce logiciel ou matériel pour ce type d'applications.

Oracle et Java sont des marques déposées d'Oracle Corporation et/ou de ses affiliés. Tout autre nom mentionné peut correspondre à des marques appartenant à d'autres propriétaires qu'Oracle.

Intel et Intel Xeon sont des marques ou des marques déposées d'Intel Corporation. Toutes les marques SPARC sont utilisées sous licence et sont des marques ou des marques déposées de SPARC International, Inc. AMD, Opteron, le logo AMD et le logo AMD Opteron sont des marques ou des marques déposées d'Advanced Micro Devices. UNIX est une marque déposée d'The Open Group.

Ce logiciel ou matériel et la documentation qui l'accompagne peuvent fournir des informations ou des liens donnant accès à des contenus, des produits et des services émanant de tiers. Oracle Corporation et ses affiliés déclinent toute responsabilité ou garantie expresse quant aux contenus, produits ou services émanant de tiers. En aucun cas, Oracle Corporation et ses affiliés ne sauraient être tenus pour responsables des pertes subies, des coûts occasionnés ou des dommages causés par l'accès à des contenus, produits ou services tiers, ou à leur utilisation.

# Contents

|   | Preface                                          | 9    |
|---|--------------------------------------------------|------|
| 1 | Working With Remote Systems (Overview)           | 11   |
|   | What Is the FTP Server?                          |      |
|   | What Is a Remote System?                         | . 11 |
|   | About FTP Servers in This Release                | . 12 |
|   | Differences From Standard ProFTPD                | . 12 |
|   | ProFTPD Components                               | . 12 |
|   | ProFTPD Commands                                 | . 12 |
|   | ProFTPD Files                                    | . 13 |
|   | ProFTPD User                                     | . 13 |
| 2 | Administering the FTP Server (Tasks)             | 15   |
|   | Administering the FTP Server (Task Map)          | . 15 |
|   | Administering the FTP Server (Tasks)             | . 16 |
|   | ▼ How to Start an FTP Server Using SMF           | . 16 |
|   | ▼ How to Shut Down the FTP Server Using SMF      | . 16 |
|   | $igstar{$ How to Shut Down the FTP Connection    | . 16 |
|   | ▼ How to Change the ProFTPD Configuration        | . 17 |
| 3 | Accessing Remote Systems (Tasks)                 | 19   |
|   | Accessing Remote Systems (Task Map)              | . 19 |
|   | Logging In to a Remote System (ssh)              | . 20 |
|   | Authentication for Remote Logins (ssh)           | . 20 |
|   | What Happens After You Log In Using Secure Shell | . 21 |
|   | ▼ How to Log In to a Remote System (ssh)         | . 21 |
|   | Logging Out of a Remote System (exit or logout)  | . 22 |

| Logging In to a Remote System to Copy a File (sftp)           | 22 |
|---------------------------------------------------------------|----|
| Essential sftp Commands                                       | 22 |
| ▼ How to Open and Close an sftp Connection to a Remote System | 23 |
| ▼ How to Copy Files From a Remote System (sftp)               |    |
| ▼ How to Copy Files to a Remote System (sftp)                 | 25 |
| Remote Copying With the scp Command                           |    |
| Security Considerations for Copy Operations                   |    |
| Specifying the Source and Target for Copy Operations          |    |
| ▼ How to Copy a File Between Two Systems (scp)                | 27 |
|                                                               |    |

| Index . |  | .29 |
|---------|--|-----|
|---------|--|-----|

# Tables

| TABLE 1–1 | ProFTPD Commands                       | . 12 |
|-----------|----------------------------------------|------|
| TABLE 1–2 | ProFTPD Files                          | . 13 |
| TABLE 2–1 | Task Map: Administering the FTP Server | . 15 |
| TABLE 3–1 | Task Map: Accessing Remote Systems     | . 19 |
| TABLE 3–2 | Essential sftp Commands                | 23   |
|           |                                        |      |

# Examples

| EXAMPLE 2–1 | ProFTPD Configuration File Changes for a Virtual Host         | 17 |
|-------------|---------------------------------------------------------------|----|
| EXAMPLE 2–2 | ProFTPD Configuration File Changes for Anonymous Access       | 18 |
| EXAMPLE 3-1 | Logging In to a Remote System (ssh)                           | 22 |
| EXAMPLE 3–2 | Opening an sftp Connection to a Remote System                 | 24 |
| EXAMPLE 3–3 | Copying a File From a Remote System (sftp)                    | 24 |
| EXAMPLE 3-4 | Copying a File to a Remote System (sftp)                      | 25 |
| EXAMPLE 3–5 | Using the scp Command to Copy a Remote File to a Local System | 28 |
| EXAMPLE 3–6 | Using the scp Command to Copy a Local File to a Remote System | 28 |
|             |                                                               |    |

# Preface

*Managing Remote Systems in Oracle Solaris 11.1* is part of a multivolume set that covers a significant part of the Oracle Solaris system administration information. This book assumes that you have already installed the Oracle Solaris operating system, and you have set up any networking software that you plan to use.

**Note** – This Oracle Solaris release supports systems that use the SPARC and x86 families of processor architectures. The supported systems appear in the *Oracle Solaris OS: Hardware Compatibility Lists*. This document cites any implementation differences between the platform types.

### **Access to Oracle Support**

Oracle customers have access to electronic support through My Oracle Support. For information, visit http://www.oracle.com/pls/topic/lookup?ctx=acc&id=info or visit http://www.oracle.com/pls/topic/lookup?ctx=acc&id=trs if you are hearing impaired.

## **Typographic Conventions**

The following table describes the typographic conventions that are used in this book.

| Typeface  | Description                                    | Example                                              |
|-----------|------------------------------------------------|------------------------------------------------------|
| AaBbCc123 | ,,,,,                                          | Edit your . login file.                              |
|           | and onscreen computer output                   | Use ls -a to list all files.                         |
|           |                                                | <pre>machine_name% you have mail.</pre>              |
| AaBbCc123 | What you type, contrasted with onscreen        | machine_name% <b>su</b>                              |
|           | computer output                                | Password:                                            |
| aabbcc123 | Placeholder: replace with a real name or value | The command to remove a file is rm <i>filename</i> . |

| TABLE P-1 | Typographic Conventions |
|-----------|-------------------------|
|-----------|-------------------------|

| TABLE P-1         Typographic Conventions         (Continued) |                                         |                                                        |
|---------------------------------------------------------------|-----------------------------------------|--------------------------------------------------------|
| Typeface                                                      | Description                             | Example                                                |
| AaBbCc123                                                     | Book titles, new terms, and terms to be | Read Chapter 6 in the User's Guide.                    |
|                                                               | emphasized                              | A <i>cache</i> is a copy that is stored locally.       |
|                                                               |                                         | Do <i>not</i> save the file.                           |
|                                                               |                                         | <b>Note:</b> Some emphasized items appear bold online. |

# **Shell Prompts in Command Examples**

The following table shows the default UNIX system prompt and superuser prompt for shells that are included in the Oracle Solaris OS. Note that the default system prompt that is displayed in command examples varies, depending on the Oracle Solaris release.

 TABLE P-2
 Shell Prompts

| Shell                                                  | Prompt        |
|--------------------------------------------------------|---------------|
| Bash shell, Korn shell, and Bourne shell               | \$            |
| Bash shell, Korn shell, and Bourne shell for superuser | #             |
| C shell                                                | machine_name% |
| C shell for superuser                                  | machine_name# |

◆ ◆ ◆ CHAPTER 1

# Working With Remote Systems (Overview)

This chapter includes information about working with remote files.

- "What Is the FTP Server?" on page 11
- "What Is a Remote System?" on page 11
- "About FTP Servers in This Release" on page 12
- "Differences From Standard ProFTPD" on page 12
- "ProFTPD Components" on page 12

## What Is the FTP Server?

The Oracle Solaris release includes ProFTPD. The software implements the server side of the FTP protocol, which is widely used for distribution of bulk data over the Internet. For more information about the ProFPTD project, see http://www.proftpd.org.

# What Is a Remote System?

For the purpose of this chapter, a *remote system* is a workstation or server that is connected to the local system with any type of physical network and configured for TCP/IP communication.

On systems running an Oracle Solaris release, TCP/IP configuration is established automatically during startup. For more information, see *Configuring and Administering Oracle Solaris 11.1 Networks*.

## **About FTP Servers in This Release**

The old FTP server based on the wu-ftpd distribution has been replaced by the proftpd server. The migration of configuration information from the old service to the new is described in /usr/share/doc/proftpd/proftpd\_migration.txt.

# **Differences From Standard ProFTPD**

The following list discusses the items that are different in the Oracle Solaris 11 implementation of ProFTPD:

- The Oracle Solaris version of ProFTPD runs in stand-alone mode by default.
- This release does not use the logrotate command to rotate the service logs.

### **ProFTPD Components**

The following section provides information about the commands, files, and other important components of the ProFTPD service.

# **ProFTPD Commands**

The following table describes the commands and daemons that are associated with the ProFTPD service.

| TABLE 1-1 | <b>ProFTPD</b> Commands |
|-----------|-------------------------|
|-----------|-------------------------|

| File Name         | Function                                                                                                    |
|-------------------|----------------------------------------------------------------------------------------------------|
| /usr/bin/ftp      | Provides the user interface to the ProFTPD service. See the ftp(1) man page for more information.                                                                |
| /usr/bin/ftpcount | Shows the current number of connections per server, as well as per virtual host or anonymous configuration. See the ftpcount(1) man page for more information.   |
| /usr/bin/ftpdctl  | Controls the proftpd service daemon. See the ftpdctl(8) man page for more information.                                                                           |
| /usr/bin/ftptop   | Displays the current status of FTP sessions in a continuously updating format. See the ftptop(1) man page for more information.                                  |
| /usr/bin/ftpwho   | Shows process information for all active proftpd connections and a count of all connected users to each server. See the ftpwho(1) man page for more information. |

| (Continued)                                                                                                    |
|----------------------------------------------------------------------------------------------------|
| Function                                                                                                    |
| Restarts FTP connections by using the ftpshut -R command. See the ftpshut(8) man page for more information.                                                                            |
| Removes processes that are no longer live from the scoreboard file on demand. See the ftpscrub(8) man page and http://www.proftpd.org/docs/howto/Scoreboard.html for more information. |
| Shuts down FTP connections at a given time. See the ftpshut(8) man page for more information.                                                                                          |
| Provides FTP services. See the proftpd(8) man page for more information.                                                                                                    |
|                                                                                                    |

# **ProFTPD** Files

The following table lists many of the files associated with the ProFTPD service and their functions.

 TABLE 1-2
 ProFTPD Files

| File Name                   | Function                                                                                                    |  |
|-----------------------------|----------------------------------------------------------------------------------------------------|--|
| ~/.ftpaccess                | Provides an additional control mechanism for each virtual host. The file<br>should be placed in the home directory for the virtual host. See<br>http://www.proftpd.org/<br>localsite/Userguide/linked/x1021.html for more information. |  |
| /etc/proftpd.conf           | Includes most of the configuration parameters that need to be defined in order for the ProFTPD service to function.                                                                                                    |  |
| /etc/shutmsg                | Includes information used by the ftpshut command.                                                                                                    |  |
| /etc/ftpd/ftpusers          | Lists the users to be disallowed FTP login privileges. Provided for backward compatibility with the wu-ftpd service.                                                                                                    |  |
| /var/log/xferlog            | Lists log information for ProFTPD.                                                                                                    |  |
| /var/run/proftpd.scoreboard | Includes tracking information for each current session, which is used b<br>commands like ftpcount, ftptop, and ftpwho. See<br>http://www.proftpd.org/docs/howto/Scoreboard.html for more<br>information.                               |  |

# **ProFTPD User**

A user and a group named ftp are created by the ProFTPD installation process. The ProFTPD server runs under these credentials.

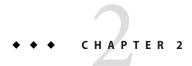

# Administering the FTP Server (Tasks)

This chapter includes tasks to set up and administer an FTP server.

- "Administering the FTP Server (Task Map)" on page 15
- "Administering the FTP Server (Tasks)" on page 16

# Administering the FTP Server (Task Map)

The following table describes the procedures that are needed to use the FTP server.

| TABLE 2–1 | Task Map: Administering the FTP Server    |
|-----------|-------------------------------------------|
|           | rusk intup. manimistering the r rr berver |

| Task                                  | Description                                                                                                    | For Instructions                                       |
|---------------------------------------|----------------------------------------------------------------------------------------------------|--------------------------------------------------------|
| Start the FTP server.                 | Follow this procedure after changing the proftpd.conf file.                                                                                                    | "How to Start an FTP Server Using SMF" on page 16      |
| Stop the FTP server.                  | Follow this procedure before changing the proftpd.conf file.                                                                                                    | "How to Shut Down the FTP Server Using SMF" on page 16 |
| Shut down the FTP server connections. | Run the ftpshut to shut down the<br>FTP connections during file system<br>maintenance or other events that do<br>not require that the service be<br>stopped but access to the files needs<br>to be denied. | "How to Shut Down the FTP Connection" on page 16       |
| Reconfigure the FTP server.           | Follow this procedure when changing the proftpd.conf file.                                                                                                    | "How to Change the ProFTPD Configuration" on page 17   |

## Administering the FTP Server (Tasks)

The following procedures show how to start and stop the FTP server, how to disable the FTP connection and how to make changes to the ProFTPD configuration file.

## How to Start an FTP Server Using SMF

#### 1 Become an administrator.

For more information, see "How to Use Your Assigned Administrative Rights" in Oracle Solaris 11.1 Administration: Security Services.

2 Start the FTP server.

# svcadm enable network/ftp

### How to Shut Down the FTP Server Using SMF

#### 1 Become an administrator.

For more information, see "How to Use Your Assigned Administrative Rights" in Oracle Solaris 11.1 Administration: Security Services.

#### 2 Stop the FTP server.

# svcadm disable network/ftp

### How to Shut Down the FTP Connection

The ftpshut(8) command closes down the FTP server at a particular time. If you want to stop serving FTP only, but not stop the daemon (so it can report the service is not available to clients) then use this procedure. The ftpshut command will block connections and stop the current connection, but not shutdown the server daemon itself.

When you run ftpshut, a file is generated from command-line options that specify when shutdown occurs, the point at which new connections are refused, and when existing connections are dropped. Users are notified of a server shutdown based on this information. The location of the file that is created by ftpshut is /etc/shutmsg.

#### 1 Become an administrator.

For more information, see "How to Use Your Assigned Administrative Rights" in Oracle Solaris 11.1 Administration: Security Services.

#### 2 Run the ftpshut command.

| <pre>ftpshut [ -l min] [ -d min] time [warning-message]</pre> |                                                                                                    |  |  |
|---------------------------------------------------------------|----------------------------------------------------------------------------------------------------|--|--|
| ftpshut                                                       | Command that provides a procedure for notifying users that the FTP server is shutting down.                                                              |  |  |
| -1                                                            | Flag that is used to adjust the time that new connections to the FTP server are denied                                                                   |  |  |
| - d                                                           | Flag that is used to adjust the time that existing connections to the FTP server are disconnected                                                        |  |  |
| time                                                          | Shutdown time that is specified by the word now for immediate shutdown, or in one of two formats (+ <i>number</i> or <i>HHMM</i> ) for a future shutdown |  |  |
| [warning-message]                                             | Shutdown notification message; see the ftpshut(8) man page for more information                                                                          |  |  |

#### 3 Restore access to the files.

Use the ftprestart command to restart the connections to the FTP server. For further information, see ftpshut(8) and ftprestart(8).

# How to Change the ProFTPD Configuration

Most configuration variations are made by making changes to the /etc/proftpd.conf file. Use the following steps when making changes to this file.

#### 1 Become an administrator.

For more information, see "How to Use Your Assigned Administrative Rights" in Oracle Solaris 11.1 Administration: Security Services.

#### 2 Make changes to the configuration file.

See the simple examples below for suggestions about what information to add to the configuration file.

#### 3 Restart the FTP server.

# svcadm restart network/ftp

### Example 2–1 ProFTPD Configuration File Changes for a Virtual Host

For a virtual host that is using a fixed IP address, use the following directive. You may add multiple IP addresses separated by spaces if needed.

```
<VirtualHost 10.0.0.1>
ServerName "My virtual FTP server"
</VirtualHost>
```

### Example 2–2 ProFTPD Configuration File Changes for Anonymous Access

To provide anonymous ftp access to your site, use these directives:

```
# Deny login access
    <Limit LOGIN>
        DenyAll
    </Limit>
    <Anonymous ~ftp>
# Allow anonymous logins
        <Limit LOGIN>
        AllowAll
        </Limit> ....
    </Anonymous>
```

#### ♦ ♦ CHAPTER 3

# Accessing Remote Systems (Tasks)

This chapter describes all the tasks that are required to log in to remote systems and work with their files. This is a list of the topics in this chapter.

- "Accessing Remote Systems (Task Map)" on page 19
- "Logging In to a Remote System (ssh)" on page 20
- "Logging In to a Remote System to Copy a File (sftp)" on page 22
- "Remote Copying With the scp Command" on page 26

# Accessing Remote Systems (Task Map)

This chapter provides tasks that are described in the following table. You can use these tasks to log in and copy files from remote systems.

| Task                                                              | Description                                                                                                    | For Instructions                                                                                                    |
|-------------------------------------------------------------------|----------------------------------------------------------------------------------------------------|----------------------------------------------------------------------------------------------------|
| Log in to a remote system (ssh)                                   | Use the ssh command to access a remote system.                                                                                                    | "Logging In to a Remote System (ssh)" on page 20                                                                                                    |
| Log in to a remote system<br>(sftp) to access files.              | <ul> <li>Use the sftp command to send and receive files on a remote system:</li> <li>Open and close an sftp connection.</li> <li>Copy files to and from a remote system.</li> </ul> | "How to Open and Close an sftp Connection to a Remote<br>System" on page 23<br>"How to Copy Files From a Remote System (sftp)" on page 24<br>"How to Copy Files to a Remote System (sftp)" on page 25 |
| Copy remote files with scp.                                       | Use the scp command to copy files to and from a remote system.                                                                                                    | "How to Copy a File Between Two Systems (scp)" on page 27                                                                                                    |
| Exit or close a remote<br>system session using exit<br>or logout. | Use the exit or logout commands to terminate a session.                                                                                                    | "Logging Out of a Remote System (exit or logout)" on page 22                                                                                                    |

TABLE 3-1 Task Map: Accessing Remote Systems

### Logging In to a Remote System (ssh)

The Secure Shell feature of Oracle Solaris provides secure access to a remote host over an unsecured network. In Secure Shell, authentication is provided by the use of passwords, public keys, or both. All network traffic is encrypted. Thus, Secure Shell prevents a would-be intruder from being able to read an intercepted communication. Secure Shell also prevents an adversary from spoofing the system.

**Note** – Oracle Solaris 11.1 is installed as secure by default. Only the ssh command accepts incoming network requests. Therefore, remote login should only be done using ssh.

If the system you are logging in to is in a remote domain, be sure to append the domain name to the system name. In the following example, example.com is the name of the remote domain, venus is the host name, and j doe is the user:

ssh -l jdoe venus.example.com

### Authentication for Remote Logins (ssh)

Authentication (establishing who you are) for ssh logins is provided by a combination of system passwords and public host keys. Authentication operations can be performed either by the remote system or by the network environment.

### The /etc/ssh\_known\_hosts and .ssh/known\_hosts Files

The /etc/ssh\_known\_hosts and the .ssh/known\_hosts files contain the list of known host keys on the system or account. By default, the ssh command verifies the remote host's key. The ssh command next checks the host keys stored in the /etc/ssh\_known\_hosts and ~/.ssh/known\_hosts files. If there is no host key for the remote host in either file, the user is asked whether they trust the new remote host's key. If the user confirms, the remote host's key is then added to the user's ~/.ssh/known\_hosts file before the user is prompted for their password.

In the following example, user j smith is logging in to the remote host mars.example.com for the first time.

```
$ ssh -l jsmith mars.example.com
The authenticity of host 'mars.example.com (10.80.226.105)' can't be established.
RSA key fingerprint is 06:55:4d:4e:d2:4a:e6:d9:8a:c4:13:15:18:9a:ef:dd.
Are you sure you want to continue connecting (yes/no)? yes
Warning: Permanently added 'mars.example.com' (RSA) to the list of known hosts.
Password:
Last login: Thu Jun 21 15:44:54 2012 from venus.example
Oracle Corporation SunOS 5.11 11.1 June 2012
$
```

The RSA key fingerprint for mars.example.com is now in jsmith/.ssh/known\_hosts. Subsequent logins by jsmith to mars.example.com will prompt for a system password. For example:

```
$ ssh -l jsmith mars.example.com
Password:
Last login: Thu Jun 21 15:45:47 2012 from mars.example
Oracle Corporation SunOS 5.11 11.1 June 2012
$
```

**Note** – By default, you are unable to use the ssh command to log in to a system as root or as a privileged user.

For further information on Secure Shell authentication, refer to "Secure Shell Authentication" in *Oracle Solaris 11.1 Administration: Security Services*.

## What Happens After You Log In Using Secure Shell

When you attempt to log in to a remote system with the ssh command, the sshd daemon on the remote system starts the login program. The login program then performs the same tasks as when you log in locally. The program authenticates the user, and if successful, it executes the user's login shell.

If the home directory for the user cannot be found, you are then assigned to the remote system's root (/) directory. For example:

Unable to find home directory, logging in with /

### How to Log In to a Remote System (ssh)

#### Log in to a remote system by using the ssh command.

ssh [-l login-name] hostname | login-name@hostname

*login-name* Logs you in to the remote system with the user name you supply

*hostname* The name of the remote system that you are logging into

If the system's host key is verified, you are asked to provide a password. If the password is typed incorrectly, the system states the number of authentication failures and the last date of successful login.

If the operation succeeds, the following is displayed: information about your last remote login to that system, the version of the operating system that is running on the remote system, and whether you have mail waiting for you in your home directory.

#### Example 3–1 Logging In to a Remote System (ssh)

The following example shows the output of a remote login to pluto. The system's host key has not been identified in either the /etc/ssh\_known\_hosts or the .ssh/known\_hosts file, and the user has incorrectly entered in the password at the first attempt:

```
$ ssh -l amy pluto
The authenticity of host 'pluto (10:120:100:12)' can't be established.
RSA key fingerprint is 06:55:4d:4e:d2:4a:e6:d9:8a:c4:13:15:18:9a:ef:dd.
Are you sure you want to continue connecting (yes/no)? yes
Warning: Permanently added 'pluto' (RSA) to the list of known hosts.
Password:
Password:
Warning: 1 failed authentication attempt at Wed Jun 27 12:47 2012 since last successful authentication.
Last login: Wed Jun 27 12:19:04 2012 from venus.us.
Oracle Corporation SunOS 5.11 11.1 June 2012
$
```

### Logging Out of a Remote System (exit or logout)

You can log out of a remote system by using either the exit or the logout command.

\$ exit

#### \$ logout

The Control-D command sequence also ends a session on a remote system. For example, on the host venus:

\$ Control-D

Connection to venus closed.

### Logging In to a Remote System to Copy a File (sftp)

The sftp command is an interactive file transfer program with a user interface similar to ftp. However, sftp uses the SSH File Transfer Protocol to create a secure connection to the server. Not all options available with the ftp command are included in the sftp command, but many of them are.

### **Essential** sftp Commands

The following table lists essential sftp commands.

| Command                 | Description                                                                                                    |  |  |
|-------------------------|----------------------------------------------------------------------------------------------------|--|--|
| sftp remote-system      | Establishes an sftp connection to a remote system. For instructions, see "How to Open and Close an sftp Connection to a Remote System" on page 23. |  |  |
| sftp remote-system:file | Copies the named <i>file</i> from <i>remote-system</i> .                                                                                           |  |  |
| bye                     | Quits the sftp session.                                                                                                    |  |  |
| help                    | Lists all sftp commands.                                                                                                    |  |  |
| ls                      | Lists the contents of the remote working directory.                                                                                                |  |  |
| lls                     | Lists the contents of the local working directory.                                                                                                 |  |  |
| pwd                     | Displays the name of the remote working directory.                                                                                                 |  |  |
| cd                      | Changes the remote working directory.                                                                                                    |  |  |
| lcd                     | Changes the local working directory.                                                                                                    |  |  |
| mkdir                   | Creates a directory on the remote system.                                                                                                    |  |  |
| rmdir                   | Deletes a directory on the remote system.                                                                                                    |  |  |
| get                     | Copies a file from the remote working directory to the local working directory.                                                                    |  |  |
| put                     | Copies a file from the local working directory to the remote working directory.                                                                    |  |  |
| delete                  | Deletes a file from the remote working directory.                                                                                                  |  |  |

TABLE 3-2 Essential sftp Commands

For more information, see the sftp(1) man page.

### How to Open and Close an sftp Connection to a Remote System

#### 1 Open a connection to a remote system by using the sftp command.

\$ sftp remote-system

If the connection succeeds, a confirmation message and prompt are displayed.

#### 2 If prompted, type your password.

Password: password

If the sftp interface accepts your password, it displays a confirmation message and the (sftp>) prompt.

You can now use any of the commands that are supplied by the sftp interface, including help. The principal commands are summarized in Table 3–2.

#### 3 Close the sftp connection.

sftp> bye

#### Example 3–2 Opening an sftp Connection to a Remote System

This sftp session was established to connect to the remote system pluto:

```
$ sftp pluto
Connecting to pluto.
Password: password
sftp>
```

### How to Copy Files From a Remote System (sftp)

1 Establish an sftp connection.

See "How to Open and Close an sftp Connection to a Remote System" on page 23.

- 2 (Optional) Change to a directory on the local system where you want the files copied to. sftp> lcd target-directory
- 3 Change to the source directory. sftp> cd source-directory
- 4 Ensure that you have read permission for the source files. sftp> ls -l
- 5 To copy a file, use the get command.

Metacharacters may be used with the get command. sftp> get *filename* 

6 Close the sftp connection.

sftp> **bye** 

**Example 3–3** Copying a File From a Remote System (sftp)

In this example, the user opens an sftp connection to the system pluto, and uses the get command to copy a single file from the /tmp directory.

\$ sftp pluto
Connecting to pluto...
Password: xxx

```
sftp> lcd /tmp
sftp> cd /tmp
sftp> ls
filea
files
ps_data
sftp> get filea
/tmp/filea
sftp> bye
```

100% 494 0.5KB/s 00:00

### How to Copy Files to a Remote System (sftp)

#### 1 Change to the source directory on the local system.

The directory from which you type the sftp command is the local working directory and thus the source directory for this operation.

#### 2 Establish an sftp connection.

See "How to Open and Close an sftp Connection to a Remote System" on page 23.

#### 3 You can change to the target directory.

sftp> cd target-directory

4 Ensure that you have write permission in the target directory.

sftp> ls -l target-directory

#### 5 To copy a single file, use the put command.

Metacharacters may be used with the get command. sftp> **put** *filename* 

#### 6 Close the sftp connection.

sftp> **bye** 

#### **Example 3–4** Copying a File to a Remote System (sftp)

In this example, the user opens an sftp connection to the system pluto, and uses the put command to copy a file from their system to the /tmp directory on system pluto.

```
$ cd /tmp
$ sftp pluto
Password: xxx
sftp> cd /tmp
sftp> cd /tmp
sftp> put filef
uploading filef to /tmp/filef
filef 100% 325 0.3KB/s 00:00
sftp> ls
filea
```

filef files sftp> **bye** 

### Remote Copying With the scp Command

The scp command copies files or directories between a local and a remote system or between two remote systems. You can use this command from a remote system (after logging in with the ssh command) or from the local system. The scp command uses ssh for data transfer. Thus, the scp command uses the same authentication and provides the same security as the ssh command.

With scp, you can perform the following remote copy operations:

- Copy a file or directory from your local system to a remote system
- Copy a file or directory from a remote system to your local system
- Copy a file or directory between remote systems from your local system

### **Security Considerations for Copy Operations**

To copy files or directories between systems, you must have permission to log in and copy files.

The scp command, as a component of the ssh command, requires that you have either a user account or host key access to the target system. Consult Chapter 15, "Using Secure Shell," in *Oracle Solaris 11.1 Administration: Security Services* for further information.

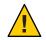

**Caution** – Both the cp and scp commands can overwrite files without warning. Ensure that file names are correct before executing the command.

## **Specifying the Source and Target for Copy Operations**

With the scp command, you can specify the source (the file or directory to be copied) and the target (the location in which to copy the file or directory). You can shorten the path strings by using the tilde character (~) and the shell wildcard characters (\*, ?, and so forth).

The tilde character (~) is expanded by all shell programs to be the current user's home directory. The current user is the user under which the shell is executing. If the home directory for the user jack is /export/home/jack, then for the user jack, ~/myfile.txt expands to /export/home/jack/myfile.txt.

This expansion also works for remote paths. If the user jack wants to copy a file from his home directory, then these three path descriptions are equivalent:

- mars:/export/home/jack/myfile.txt
- mars:~/myfile.txt
- mars:myfile.txt

This expansion is also useful when referring to another user's remote home directory. In this case, you would include the user's name after the tilde character. For the user jack, mars:~jill/myfile.txt is equivalent to mars:/export/home/jill/myfile.txt, but it is shorter to type.

# How to Copy a File Between Two Systems (scp)

#### 1 Ensure that you have permission to copy files on the target system.

The scp command requires authentication. Depending upon the method of authentication used, you must have either an account on the target system, or an authorized public key on the target system. You should at least have read permission on the source system and write permission on the target system.

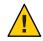

**Caution** – If you do not have an account on the target system, or if the target system is not configured to allow public keys, you will receive an authentication error. For example:

```
$ scp mars:/var/tmp/testdir/letter.txt .
```

Permission denied (gssapi-keyex,gssapi-with-mic,publickey,keyboard-interactive)

Ensure that you have either a user account or public key access configured on the target system for authentication. See "Secure Shell Authentication" in *Oracle Solaris 11.1 Administration: Security Services.* 

#### 2 Determine the location of the source and target.

If you don't know the path of the source or target, you can first log in to the remote system with the ssh command, as described in "Logging In to a Remote System (ssh)" on page 20. Then, navigate through the remote system until you find the location. You can then perform the next step without logging out of the remote system.

#### 3 Copy the file or directory.

| <pre>\$ scp [-r] [[user1@]hostname1:]file1 [[user2@]hostname2:]file2</pre> |                                                                         |  |  |
|----------------------------------------------------------------------------|-------------------------------------------------------------------------|--|--|
| - r                                                                        | Use to recursively copy entire directories.                             |  |  |
| user1,user2                                                                | Login account to use on the remote host.                                |  |  |
| hostname1, hostname2                                                       | The names of the remote host from or to which the file is to be copied. |  |  |

| file1 | The file name or directory name to be copied. Several source file names may be included on one command line. |
|-------|----------------------------------------------------------------------------------------------------|
| file2 | The destination file name or directory name.                                                                 |

#### **Example 3-5** Using the scp Command to Copy a Remote File to a Local System

In this example, scp is used to copy the file letter.doc from the /home/jones directory of the remote system pluto to the working directory on the local system.

In this example, this is the first time the system pluto is accessed, hence, the RSA key fingerprint message.

Here, the "." symbol at the end of the command line refers to the current working directory on the local system.

#### Example 3–6 Using the scp Command to Copy a Local File to a Remote System

In this example, scp is used to copy the file notice.doc from the home directory (/home/smith) of the local system earth to the /home/jones directory of the remote system, pluto.

| <pre>\$ scp notice.doc pluto:/home/jones</pre> |      |            |   |       |
|------------------------------------------------|------|------------|---|-------|
| Password:                                      |      |            |   |       |
| notice.doc                                     | 100% | ********** | 0 | 00:00 |

Because no remote file name is provided, the file notice.doc is copied into the /home/jones directory with the same name.

In the following example, the scp operation from the previous example is repeated, but scp is executed from a different working directory on the local system (/tmp). Note the use of the "~" symbol to refer to the current user's home directory:

```
$ scp ~/notice.doc pluto:/home/jones
Password:
notice.doc 100% |******************** 0 00:00
```

# Index

#### **Numbers and Symbols**

~ (tilde), abbreviated path names, 26 ~/.ftpaccess file, description, 13

### A

authentication remote logins network or remote system authentication and ssh command, 20 using sftp command, 23–24 using ssh command, 20

### C

copying files (remote) using scp command, 26 using sftp command, 23

### E

/etc/ftpd/ftpusers file, description, 13
/etc/proftpd.conf file, description, 13
/etc/shutmsg file, description, 13
exit command, 22

### F

files and file systems, abbreviated path names, 26

ftp command, description, 12 ftpcount command, description, 12 ftpdctl command, description, 12 ftprestart command, description, 13 ftpscrub command, description, 13 ftpshut command, description, 13 ftptop command, description, 12 ftpusers file, description, 13 ftpwho command, description, 12

G

get command (sftp), example, 24

### L

logging in remote logins authentication (ssh), 20 opening sftp connection, 23–24, 24 sftp command, 23 logging out (remote systems), 22 logout command, 22

#### Ν

network authentication for remote logins, 20

### 0

opening remote system connections, 23-24, 24

### Ρ

passwords authentication for remote logins sftp command, 23 path names scp command absolute or abbreviated, 26 tilde (~) in, 26 permissions, copying requirements, 27 proftpd.conf file, description, 13 proftpd daemon, description, 13 proftpd.scoreboard file, description, 13 put command (sftp), example, 25

### R

remote file copying using scp command, 26 using sftp command, 23 remote logins authentication (ssh), 20 network authentication or remote system authentication, 20 opening sftp connection, 23-24 sftp commands, 23 remote systems definition, 11 logging in, 20 logging out (exit), 22 remote file copying using scp command, 26 using sftp command, 23

### S

scp command, 26copying between local and remote systems, 27copying directories, 27

scp command (Continued) description, 26 path names absolute or abbreviated, 26 security issues, 26 specifying source and target, 26 security, copy operation issues, 26 sftp command command descriptions, 23 opening remote system connections, 23-24 overview, 22-26 sftp sessions copying files from a remote system, 24 to a remote system, 25-26 opening remote system connections, 24 shutmsg file, description, 13 ssh command authentication, 20 network or remote system authentication, 20 system authentication for remote logins, 20

#### T

tilde (~), abbreviated path names, 26

#### U

/usr/bin/ftp command, description, 12 /usr/bin/ftpcount command, description, 12 /usr/bin/ftpdctl command, description, 12 /usr/bin/ftptop command, description, 12 /usr/lib/inet/proftpd daemon, description, 13 /usr/sbin/ftprestart command, description, 13 /usr/sbin/ftpscrub command, description, 13 /usr/sbin/ftpshut command, description, 13

#### V

/var/log/xferlog file, description, 13

/var/run/proftpd.scoreboard file, description, 13